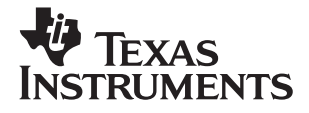

# TI-30Xa/30Xa Solar, *English*

**www.ti.com/calc ti-cares@ti.com**

# **TI-30Xa**

## and **TI-30Xa SOLAR Scientific Calculators**

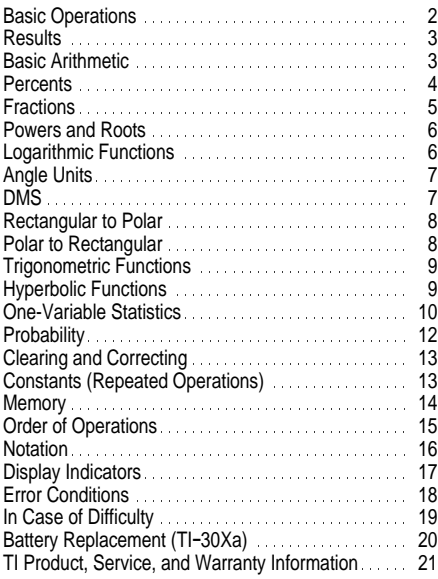

1997 Texas Instruments Incorporated

#### <span id="page-2-0"></span>**TI-30Xa (battery)**

- [ON/C] turns on the TI-30Xa.
- $\cdot$  [OFF] turns off the TI-30Xa and clears display, settings, and pending operations, but not memory.
- APD™ (Automatic Power Down™) turns off the TI-30Xa automatically if no key is pressed for about 5 minutes, but does not clear display, settings, pending operations, or memory.

Note: **[ON/C]** after APD retrieves display, pending operations, settings, and memory.

#### **TI-30Xa Solar**

- ¦ To turn on the TI-30Xa Solar, expose the solar panel to light and press **ON/AC**. Note: Always press **ON/AC** to clear the calculator because memory and display may contain incorrect numbers.
- To turn off the TI-30Xa Solar, cover the solar panel with the slide case.

#### **2nd Functions**

2nd functions are printed above the keys. [2nd] selects the 2nd function of the next key pressed. For example,  $2$   $\sqrt{2}$   $\sqrt{2}$   $\sqrt{2}$  calculates the cube of 2.

### <span id="page-3-0"></span>**Results**

The calculator can display up to 10 digits plus a minus sign (-9,999,999,999 through 9,999,999,999) and a 2-digit exponent. Results with more than 10 digits display in scientific notation.

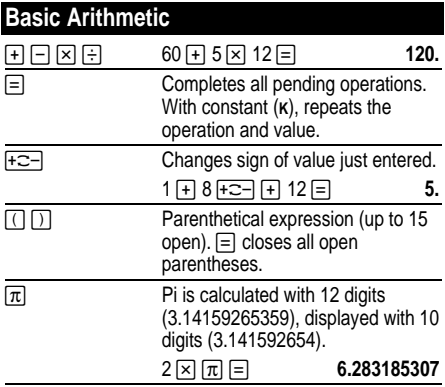

# <span id="page-4-0"></span>**Percents**

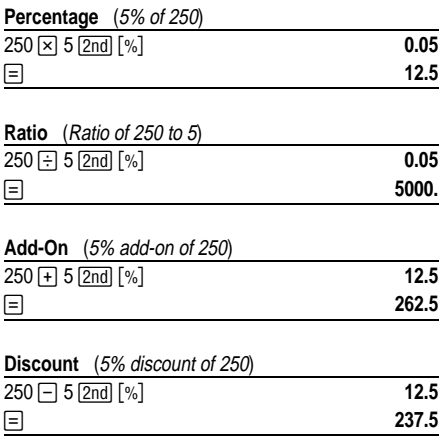

<span id="page-5-0"></span>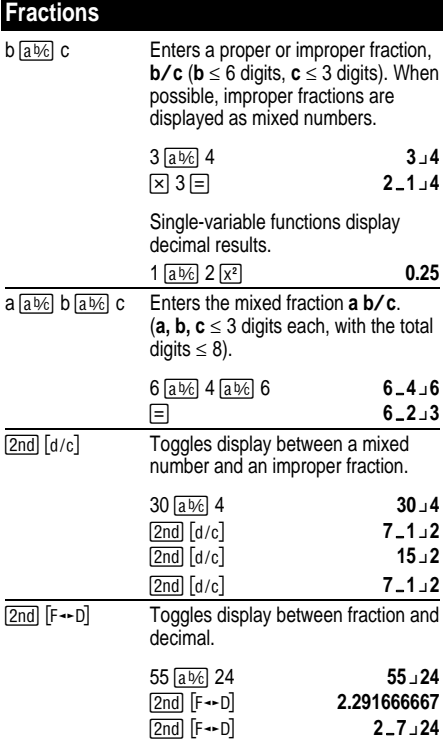

If a result would overflow or if fixed decimal is 0, no fraction to decimal conversion occurs. It is not an error. Denominator must be a whole number  $\leq$ 999.

<span id="page-6-0"></span>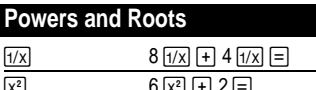

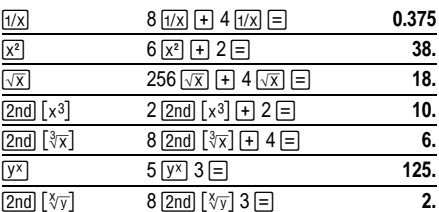

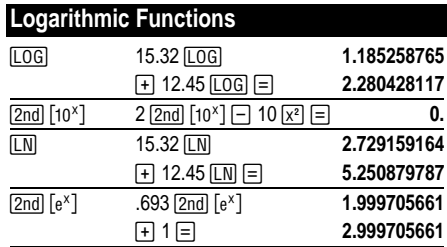

(*e*=2.71828182846)

<span id="page-7-0"></span>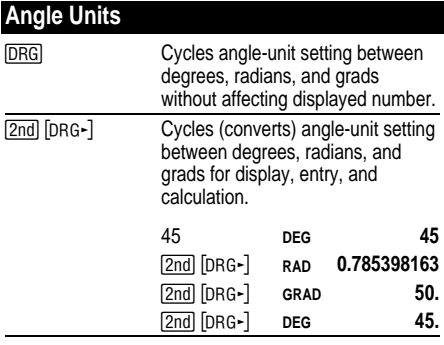

#### **DMS**

Enter DMS (Degrees/Minutes/Seconds) values as **D.MMSSs**, using 0s as necessary:

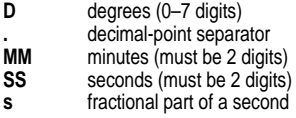

For example, enter 48¡5'3.5" as **48.05035**.

**Note:** Before using a DMS value in a calculation, you must convert it to decimal with  $[2nd]$   $[DMS-DD]$ .

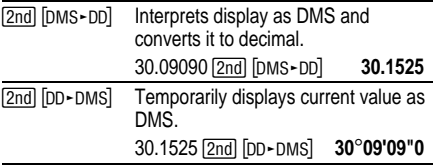

### <span id="page-8-0"></span>**Rectangular to Polar**

 $\boxed{2nd}$   $[R \rightarrow P]$  converts rectangular coordinates  $(x, y)$  to polar coordinates  $(r,\theta)$ .

Convert rectangular coordinates (10,8) to polar.

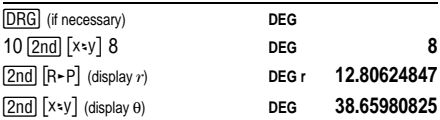

#### **Polar to Rectangular**

[2nd] [P-R] converts polar coordinates  $(r,\theta)$  to rectangular coordinates (*x*,*y*).

Convert polar coordinates (5,30) to rectangular.

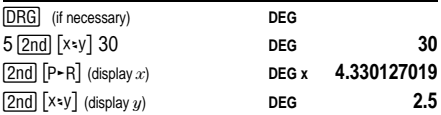

#### <span id="page-9-0"></span>**Trigonometric Functions**

Before using the trigonometric functions  $(SIN), \overline{COS}$ ,  $[TAN]$ ,  $[2nd]$   $[SIN^{-1}]$ ,  $[2nd]$   $[COS^{-1}]$ , or  $[2nd]$   $[TAN^{-1}]$ ), select **DEG**, **RAD**, OF GRAD with **DRG**. Note: **Before** using a DMS value in a calculation, you must convert it to decimal with  $[2nd]$   $[DMS - DD]$ .

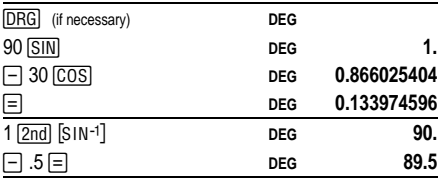

#### **Hyperbolic Functions**

To access hyperbolic functions, press **HYP** and then the function  $(\overline{HYP} | \overline{SIN}, \overline{HYP} | \overline{COS}, \overline{HYP} | \overline{TAN}, \overline{HYP})$  $\sqrt{2nd}$   $\sqrt{SIN^{-1}}$ ,  $\sqrt{HYP}$   $\sqrt{2nd}$   $\sqrt{COS^{-1}}$ ,  $\sqrt{HYP}$   $\sqrt{2nd}$   $\sqrt{TAN^{-1}}$ ).

**Note: DEG**, **RAD**, or **GRAD** does not affect hyperbolic calculations.

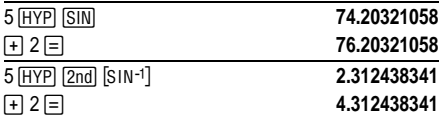

# <span id="page-10-0"></span>**One-Variable Statistics**

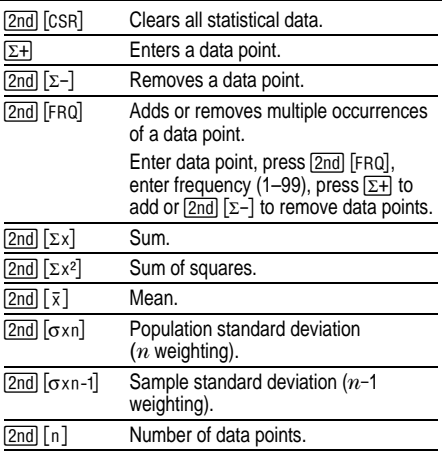

Find the sum, mean, population standard deviation, and sample standard deviation for the data set: 45, 55, 55, 55, 60, 80. The last data point is erroneously entered as 8, removed with  $\boxed{2nd}$   $[\Sigma -]$ , and then correctly entered as 80.

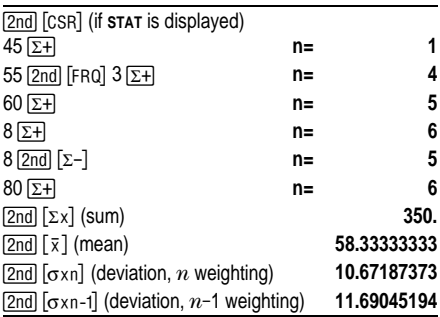

## <span id="page-12-0"></span>**Probability**

A **combination** is an arrangement of objects in which order is not important, as in a hand of cards.  $[2nd]$   $[ncr]$ calculates the number of possible combinations of *n* items taken *r* at a time.

Calculate the number of 5-card poker hands that can be dealt from a deck of 52 cards.

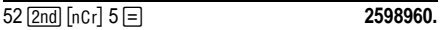

A **permutation** is an arrangement of objects in which the order is important, as in a race.  $\sqrt{2nd}$   $\sqrt{npr}$  calculates the number of possible permutations of  $n$  items taken  $r$ at a time.

Calculate the number of possible permutations for the 1st-, 2nd-, and 3rd-place finishers (no ties) in an 8 horse race.

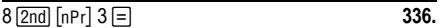

A **factorial** is the product of the positive integers from 1 to *n*. (*n* must be a positive whole number  $\leq 69$ ).

Using the digits 1, 3, 7, and 9 only one time each, how many 4-digit numbers can you form?

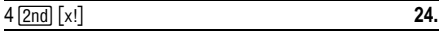

# <span id="page-13-0"></span>**Clearing and Correcting**

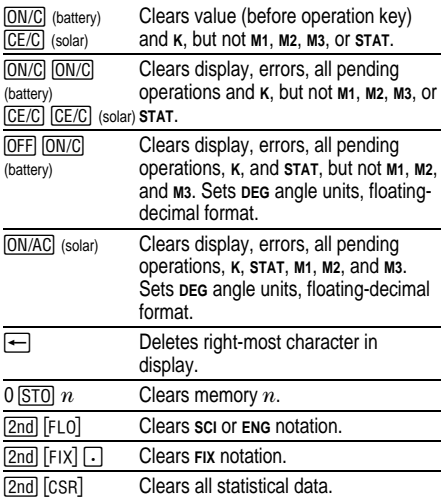

#### **Constants (Repeated Operations)**

A constant contains an operation and a value. To establish a constant, press  $\boxed{2nd}$   $\boxed{\text{K}}$  after entering the operation and value.  $\equiv$  repeats the calculation. Another operation,  $\overline{ON/AC}$  (solar),  $\overline{CE/C}$  (solar), or | (battery) clears **K**.

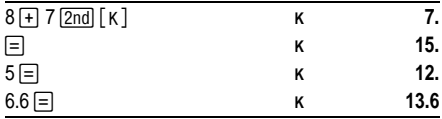

### <span id="page-14-0"></span>**Memory**

The calculator has 3 memories. When a memory contains a number other than 0, **M1, M2**, or **M3** displays. To clear a single memory, press  $0 \overline{STO}$  1,  $0 \overline{STO}$  2, or ON/AC. 0 [STO] 3. To clear all 3 memories (solar only), press

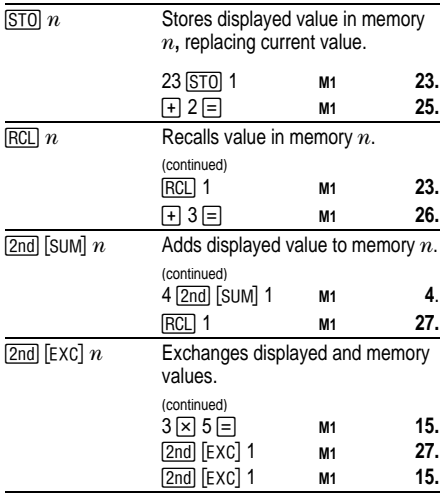

<span id="page-15-0"></span>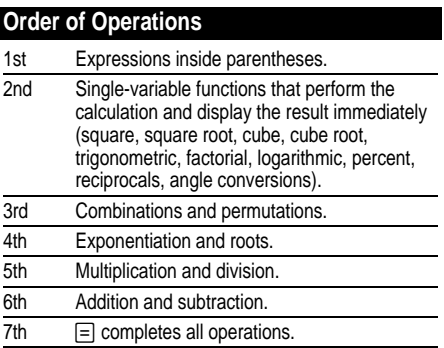

The TI-30Xa uses AOS™ (Algebraic Operating System). It stores up to 4 pending operations (2 when **STAT**<br>is displayed).

<span id="page-16-0"></span>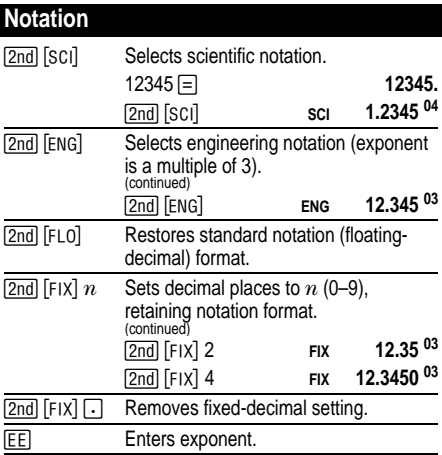

You can enter a value in floating-decimal, fixeddecimal, or scientific notation, regardless of display format. Display format affects only results.

To enter a number in scientific notation:

- 1. Enter up to 10 digits for base (mantissa). If negative, press  $\frac{1}{12}$  after entering the mantissa.
- 2. Press EE.
- 3. Enter 1 or 2 digit exponent. If negative, press  $F^{-}$ either before or after entering exponent.

1.2345  $\overline{+}$  **EE**  $\overline{+}$   $\overline{=}$  65 **. 1.2345 -65** 

# <span id="page-17-0"></span>**Display Indicators**

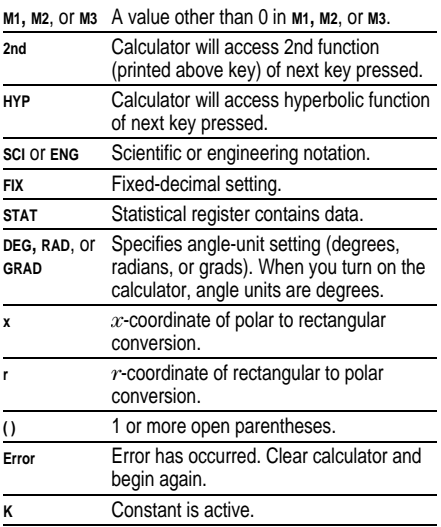

### <span id="page-18-0"></span>**Error Conditions**

- Number, result, or memory sum  $x$ , where  $|x| > 9.99999999998 \times 10^{99}$ .
- More than 4 pending operations (2 when **STAT** is displayed) or more than 15 open parentheses per pending operation.
- $\bullet$  For x!:  $x$  not an integer between 0 and 69.
- For  $y^x$ : *y* and  $x = 0$  or  $y < 0$  and  $x$  not an integer.
- For  $x\sqrt{y}$ :  $x = 0$  or  $y < 0$  and x not an odd integer.
- Dividing by 0.
- $\bullet$  For  $\sqrt{x}$ :  $x < 0$ .
- $\bullet$  For LOG or LN:  $x < 0$ .
- For TAN:  $x=90^\circ$ ,  $-90^\circ$ , 270°,  $-270^\circ$ , 450°, etc.
- For SIN<sup>-1</sup> or COS<sup>-1</sup>:  $|x| > 1$ .
- For TANH<sup>-1</sup>:  $|x| \ge 1$ .
- For  $R-P: x$  or *y* has exponent > 63.
- For nCr or nPr: *n* or *r* are not integers  $\geq 0$ .
- More than 9999 statistical data points.
- Statistical data point x, where  $|x| \ge 1E64$ .
- $\sqrt{2nd}$   $\sqrt{2-d}$  to remove the only data point.
- Calculating  $\bar{x}$ ,  $\sigma$ xn, or  $\sigma$ xn-1 with no data points or  $\sigma$ xn-1 with one data point.
- [2nd] [CSR] with no data points.

## <span id="page-19-0"></span>**In Case of Difficulty**

Review instructions to be certain calculations were performed properly.

#### **TI-30Xa (battery)**

If the display is blank, check for improperly installed batteries. Press **ON/C** and try again.

#### **TI-30Xa Solar**

If the display is blank, expose the solar panel to adequate light. Press **ON/AC** and try again.

### <span id="page-20-0"></span>**Battery Replacement (TI.30Xa)**

- 1. Remove slide cover. Place calculator face down.
- 2. Using a small Phillips screwdriver, remove screws from back case.
- 3. Remove back case.
- 4. Remove discharged batteries.

**Caution:** Avoid contact with other calculator components while changing batteries.

- 5. Install new batteries positive side up, as shown on diagram inside case.
- 6. Replace back case, and then replace screws.
- 7. Press [OFF] [ON/C] [ON/C].

**Caution:** Dispose of old batteries properly. Do not incinerate batteries or leave where a child can find them.

Your calculator cannot hold data in memory when batteries are removed or become discharged.

### <span id="page-21-0"></span>**TI Product, Service, and Warranty Information**

#### **TI Product and Services Information**

For more information about TI products and services, contact TI by e-mail or visit the TI calculator home page on the world-wide web.

e-mail address: **[ti-cares@ti.com](http://www.ti.com/calc\docs\communicate.htm)**

internet address: **<http://www.ti.com/calc>**

#### **Service and Warranty Information**

For information about the length and terms of the warranty or about product service, refer to the warranty statement enclosed with this product or contact your local Texas Instruments retailer/distributor.

Free Manuals Download Website [http://myh66.com](http://myh66.com/) [http://usermanuals.us](http://usermanuals.us/) [http://www.somanuals.com](http://www.somanuals.com/) [http://www.4manuals.cc](http://www.4manuals.cc/) [http://www.manual-lib.com](http://www.manual-lib.com/) [http://www.404manual.com](http://www.404manual.com/) [http://www.luxmanual.com](http://www.luxmanual.com/) [http://aubethermostatmanual.com](http://aubethermostatmanual.com/) Golf course search by state [http://golfingnear.com](http://www.golfingnear.com/)

Email search by domain

[http://emailbydomain.com](http://emailbydomain.com/) Auto manuals search

[http://auto.somanuals.com](http://auto.somanuals.com/) TV manuals search

[http://tv.somanuals.com](http://tv.somanuals.com/)